# **1С8 ERP ИСУП. Северсталь ДпИ. Подключение СМР-Подрядчиков**

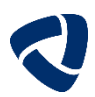

### **Для подключения к 1С:ИСУП необходимо:**

### **Направить данные о пользователях по шаблону «Данные подрядчиков СМР» 01**

• Шаблон расположен на Информационном портале Заказчика\*, в разделе «Полезные материалы»

- Перед заполнением файла ознакомиться с «Требованиями к инфраструктуре Подрядчика», расположенными на Информационном портале Заказчика\*
- Заполненный файл направить на эл. почту: ai.goliakova@severstal.com
- Эл. почта, указанная в шаблоне, будет использоваться для уведомлений при подключении и информирование пользователя. По возможности, нужно указывать индивидуальную, а не общую рабочую почту, чтобы не пропустить важные сообщения.

#### **Подписать необходимые соглашения 02**

- При необходимости подписать с Заказчиком дополнительные соглашения о работе в 1С:ИСУП (ДС к договору, СОК, СИБ)
- Необходимые документы направляются ответственным сотрудником Закупочной функции Заказчика

#### **Ознакомиться с направленными документами 03**

- После подписания необходимых соглашений на эл. почту направляется пакет документов (инструкции, приказы, положения), с которым необходимо ознакомиться, заполнить и подписать листы ознакомления
- Листы ознакомления направить на эл. почту: ai.goliakova@severstal.com

## **Выполнить настройку входа в 1С:ИСУП 04**

• После получения информационного сообщения (эл. почта) о предоставлении доступа выполнить настройку входа в систему в соответствии с приложенной инструкцией

#### **Работа в системе 05**

- Инструкции по работе в системе и обучающее видео расположены на Информационном портале Заказчика\*
- \* Полезные материалы [Северсталь. Для поставщиков и](https://suppliers.severstal.com/support-center/information-for-partners/poleznye-materialy-dlya-podryadchikov/) подрядчиков (severstal.com)

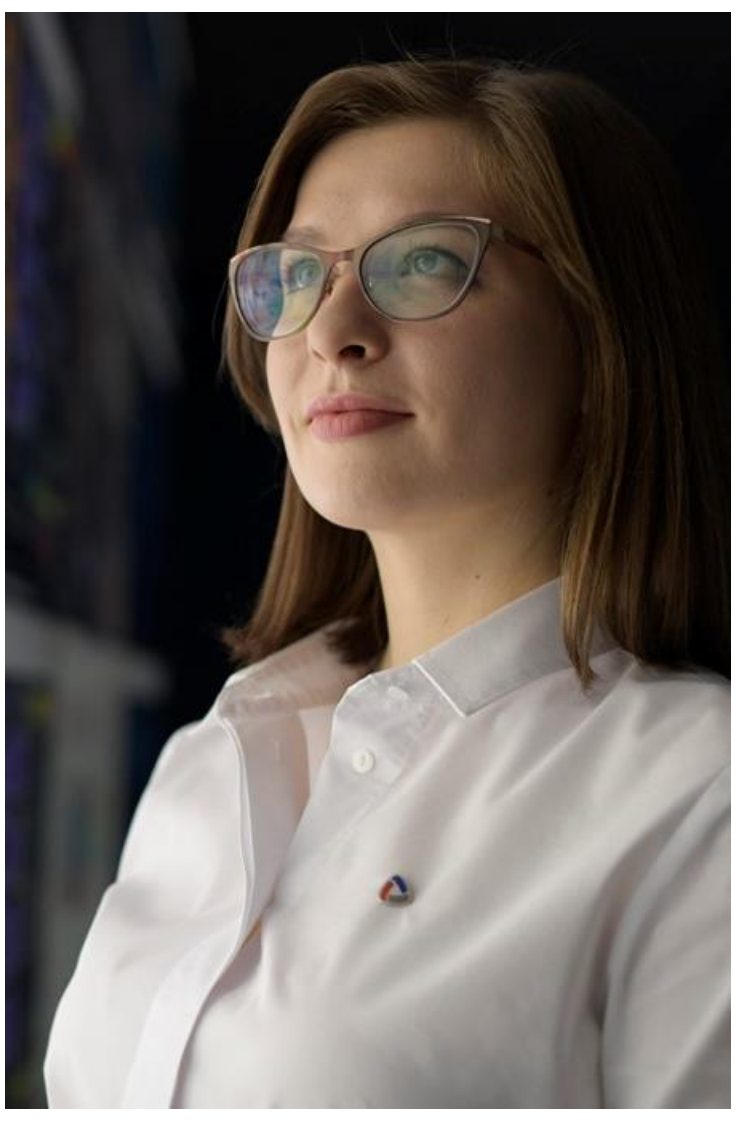